## **第1部 FPGA開発入門**

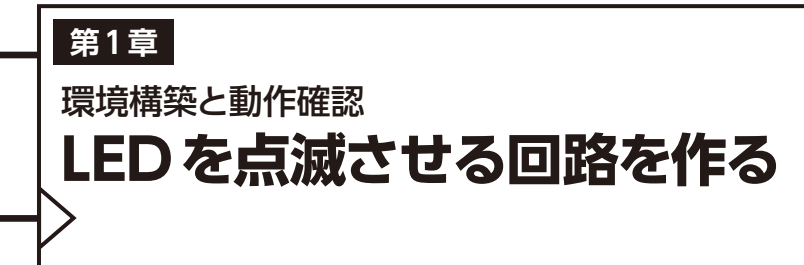

望月 英輔

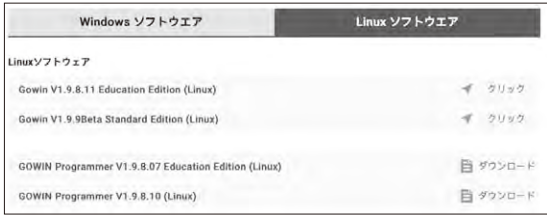

**図1 使用するOSに合わせてGowin EDAをダウンロードする**

 Tang Primer 20Kの開発にはFPGAベンダが提供 している統合開発環境のGowin EDAを使います.

 本章では,Gowin EDAと書き込みに使うツールの インストール手順を説明します.

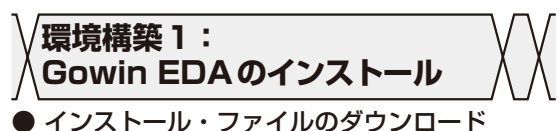

ダウンロードするには,次のウェブ・ページでメン

バ登録とログインが必要です.

https://www.gowinsemi.com/ja/member/

 ログイン後に次のウェブ・ページにアクセスする と,ダウンロード可能なソフトウェア一覧が表示され ます(**図1**).

https://www.gowinsemi.com/ja/support /download\_eda/

 OS環 境 に 合 わ せ てGowin V1.9.8.11 Education Editionをダウンロードします(バージョンは原稿執筆 時点のもの).

 以降では,Windows 版のインストール方法を説明 しますが,Linux版でも大きな差はありません.Mac 版は提供されていないので,仮想環境などを利用して Linux環 境 を 構 築 し, そ の 上 にLinux版 のGowin EDAをインストールします.

## ● インストール

 ダウンロードしたファイルを解凍すると生成される Gowin\_V1.9.8.11\_Education\_win.exeを ダブルクリックするとインストーラが起動します. 画 面の指示に従ってインストールを行います.

 インストール完了後,デスクトップ上に作成されて いるGowin V1.9.8.11 Educationアイコンをダブルク

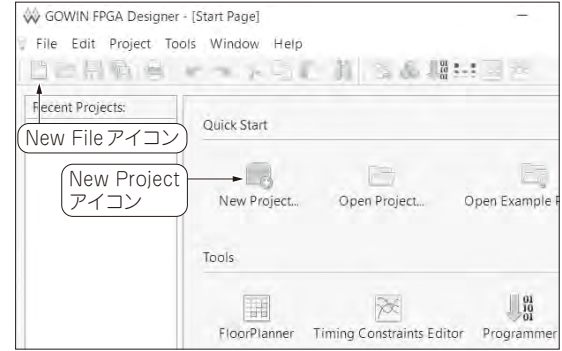

**図2 Gowin EDAを起動させたところ**

リックし,Gowin EDAの画面が表示されれば完了で す(**図2**).

**環境構築2:openFPGALoader のインストール**

 設計した回路情報(以降,デザインと呼ぶ)を FPGAへ書き込む際に使用するオープンソースの書き 込みツールopenFPGALoaderをインストールします.

 Gowin EDAにも書き込み機能は備わっていますが, Tang Primer 20Kを使う場合,書き込みが不安定な ことがあるようです. そのため本誌ではopen FPGALoaderの使用を前提に説明します.

 openFPGALoaderのユーザ・インターフェースは コマンド・プロンプトなので,コマンドを打ち込んで 書き込み操作を行います.

## ● インストール方法

## **▶Windowsの場合**

Windowsの場合,次のウェブ・ページからzipファ イルをダウンロードし,解凍します注1.

https://github.com/ciniml/debugtools-builder/releases/download/ v1.2/openFPGALoader-win.zip

 コマンド・プロンプトを起動し,cdコマンドを 使って先ほど解凍したフォルダ以下にあるbinフォ

Interface 2023年12月号 別冊付録1 7

注1:Windowsでのビルドは少し煩雑なため,本誌筆者の井田 健太氏が用意したバイナリを使います.